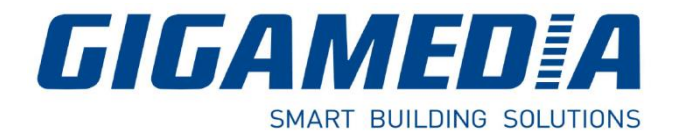

## **GGM WAPCD3**

## **POINT D'ACCES CTRL WIFI AC 1200 DUAL BAND**

# Installation Rapide

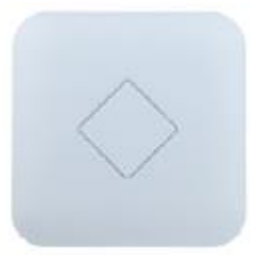

## **1- Schéma / Installation du point d'accès Wifi**

Le contrôleur Wifi permet le déploiement et la gestion facile et rapide de plusieurs points d'accès Wifi (AP) dans votre réseau.

L'administration du réseau sans-fil intègre un contrôle en temps réel de l'état des Points d'accès (AP), la qualité de service et une politique de sécurité renforcée.

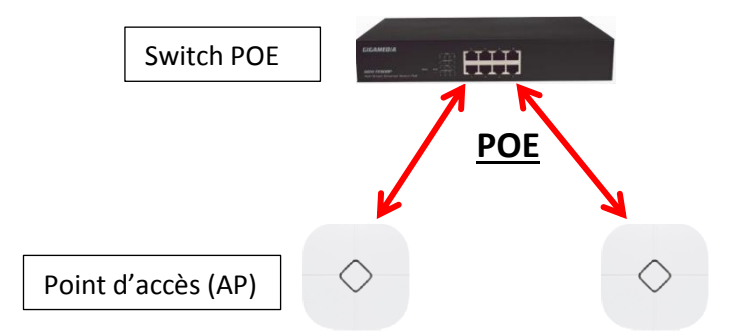

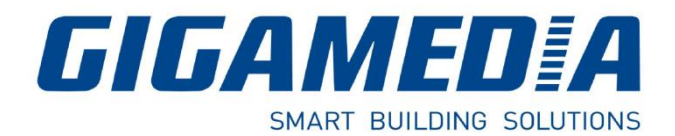

## **Vue Arrière :**

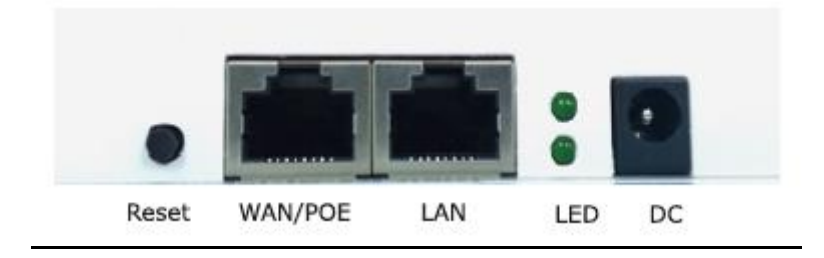

**DC :** Alimentation 12v/1A (optionnelle) **WAN/PoE :** Branchement PoE ou le Port WAN **LAN :** Relié au réseau LAN **Reset :** Un appui long (15 secondes) permet de réinitialiser le Point d'accès en paramètre Usine

### **2- Installation Rapide**

Se connecter via votre navigateur Internet Explorer ou Google Chrome:

Votre carte réseau LAN de votre PC doit être sur le même réseau que le contrôleur - Vous pouvez utiliser la plage d'adresses IP entre 192.168.188.2 et 192.168.188.252.

Adresse IP par défaut du contrôleur (LAN) : **http://192.168.188.253** Mot de passe par défaut : **admin**

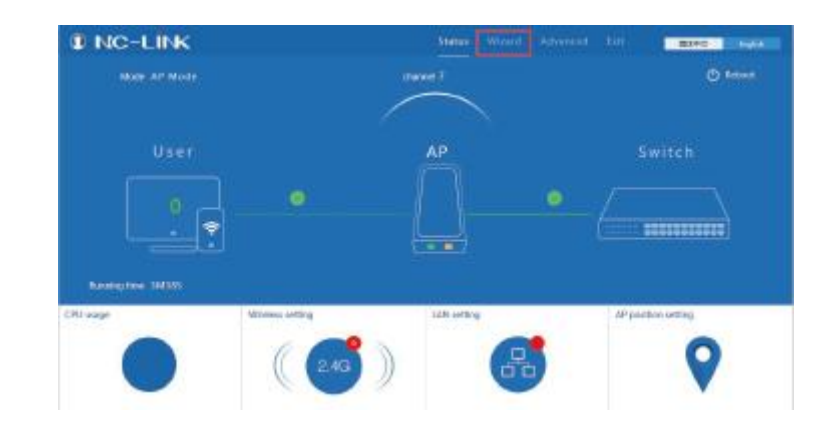

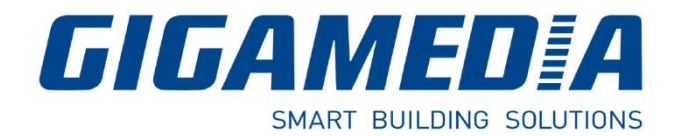

## **3- Configuration**

Configuration Rapide en utilisant le Wizard :

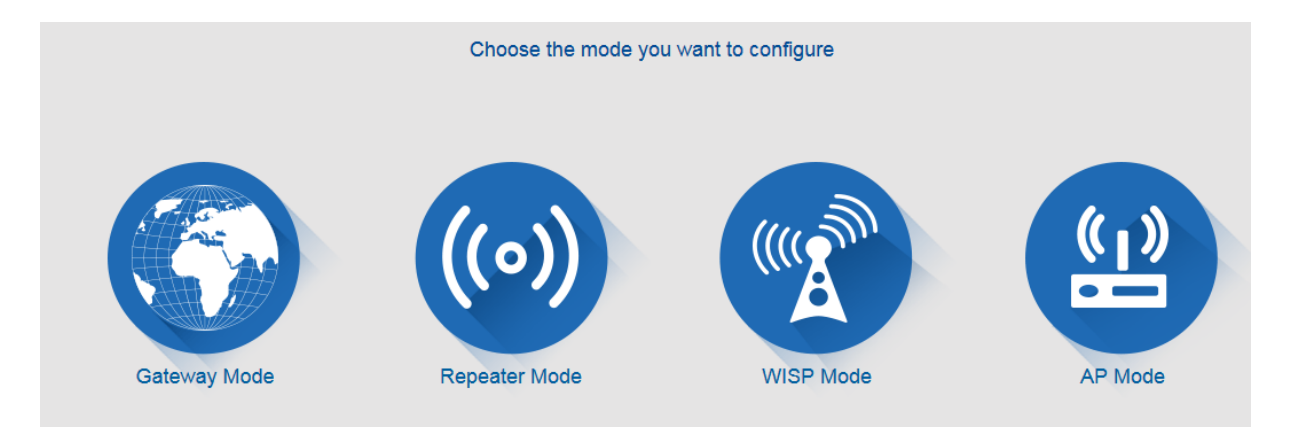

### a) Mode AP (AP Mode)

Si vous souhaitez utiliser votre appareil comme point d'accès Wifi indépendant, utilisez ce mode :

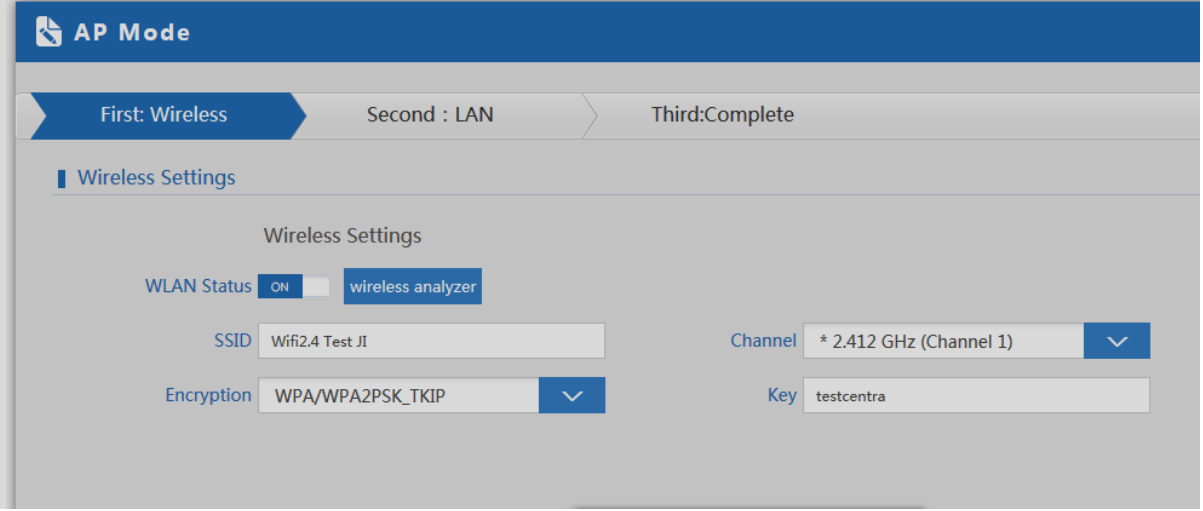

SSID : nom de diffusion Wifi Encryption : Mode de cryptage Key : Entrer une clé de sécurité Wifi

LAN : indiquer votre paramètre de réseau Local

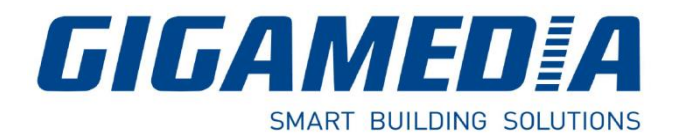

### b) Mode Répéteur

Si vous souhaitez répéter un signal wifi existant, utilisez ce mode.

Dans ce cas, vous devez dans un premier temps, coupler le wifi existant au point d'accès

Repeater SSID : Nom de diffusion wifi

Scan AP : liaison wifi existant (de la Box par exemple)

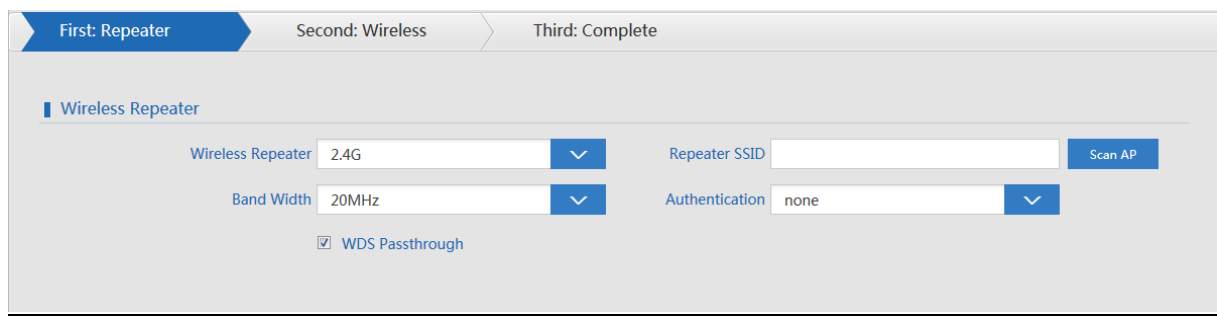

c) Mode Passerelle (Gateway)

Indiquer les informations de passerelle correspondant :

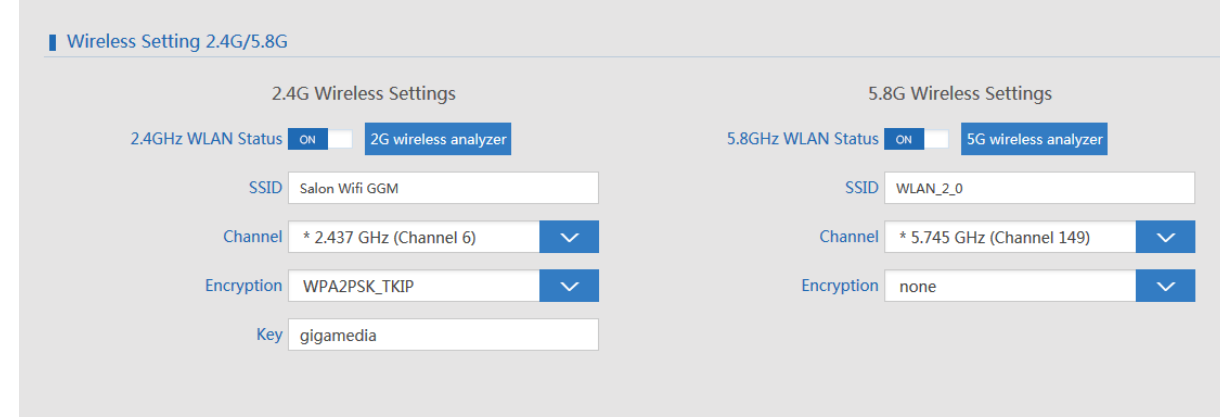

d) Mode WISP

SI vous possédez un WISP (Fournisseur de service Internet sans fil), vous avez la possibilité de vous connecter en mode routeur client WISP

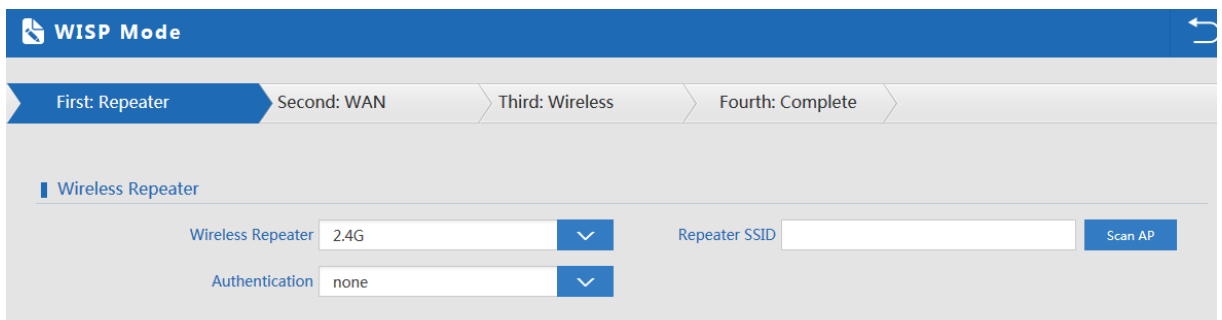